Appendix A:

S-STEM Data Collection Forms

# **NSF Computer Science, Engineering, and Mathematics Scholarships Reporting Site**

#### **Welcome to the NSF Computer Science, Engineering and Mathematics Scholarships Reporting Site!**

**Purpose of the site.** This activity is being conducted by the National Science Foundation as part of its efforts to evaluate the impacts, benefits, and outcomes of the CSEMS Program.

**Use of information.** The results of the collection will assist the National Science Foundation in assessing the effectiveness of its programs that support higher education, consider modifications to current programs, and inform and facilitate reporting as part of the Government Performance and Results Act (GPRA). Any information that would permit identification of individual respondents will be held in strict confidence.

**General Instructions.** This reporting site is Internet based. When you answer a question screen, please remember to SAVE that entry (the button is at the bottom of the screen) so that your data is saved and sent to NSF. You are allowed to go "Back" (browser button) and change any answer, just be sure to SAVE after changing your answer, so that changes can be resubmitted to NSF. As part of the reporting responsibility, the PI is expected to provide the Foundation (Program Officer) with an accurate list of all scholarship recipients and their demographic characteristics within 30 days of the beginning of each semester/quarter, as well as to ensure that appropriate documentation (e.g., verification of eligibility, educational progress) on the scholarship recipients is maintained throughout the life of the program.

**Authorization to use this website.** To participate it is necessary to have a valid NSF *Award ID* and a *Password* that will be provided by NSF. On your first entry into the system, click on the Sign Me Up link and enter your NSF, CSEMS Award Id and the Email Id which you had registered with the foundation. A randomly selected password will be sent to you automatically via e-mail. The e-mail address is that of the PI on the award.

**Do you have a question?** For program-based questions contact Victoria Kwasiborski, e-mail: *vkwasibo@nsf.gov*.

*Privacy Act and Public Burden Statements. The information requested is solicited under the authority of the National Science Foundation Act of 1950, as amended. The information from this data collection will be retained as part of the Privacy Act System of Records in accordance with the Privacy Act of 1974. Data submitted will be used in accordance with the criteria established by NSF for monitoring research and education grants, and in response to Public Law 99-383 and 24 USC 1885c. The information requested may be disclosed to qualified researchers and contractors or in order to coordinate programs and to a Federal agency, court or party in a court or Federal administrative proceeding if the government is a party. Information may be added to and maintained by the Education and Training System of Records 63 Federal Register 264, 272 (January 5, 1998).*

*Public burden for this collection of information is estimated to average 1 hour 45 minutes per response, including the time for reviewing instructions. Send comments regarding this burden estimate and any other aspect of this collection of information, including suggestions for reducing burden to: Suzanne Plimpton, Reports Clearance Officer, Systems and Services Branch, Division of Administrative Services, National Science Foundation, Arlington, VA 22230. An agency may not conduct or sponsor, and a person is not*

*required to respond to, a collection of information unless it displays a currently valid OMB control number. The OMB number for this collection is 3145-0136 .*

*NOTE: This web-based application uses "session variables" to allow you to complete the requested information and send it to an NSF server. These "session variables" require that your browser be set to accept "cookies." If you attempt to logon to the input portion of this application and you receive a blank page or an incomplete page it is likely due to the acceptance of "cookies" being disabled in your browser setup. The "session variables" are used only for the duration of the individual session and then only for navigation between pages and the server database. No personally identifiable information is collected nor any retained by NSF after the session is complete.* 

**NOTE: The Computer Science, Engineering, and Mathematics Scholarships program is administered by the Division of Undergraduate Education at the National Science Foundation.** 

Click here to Login

OMB 3145-0136 Expiration  $\le$  Insert Month after OMB  $\ge$  > approval  $\ge$   $\ge$  2007

NSF Privacy Policy

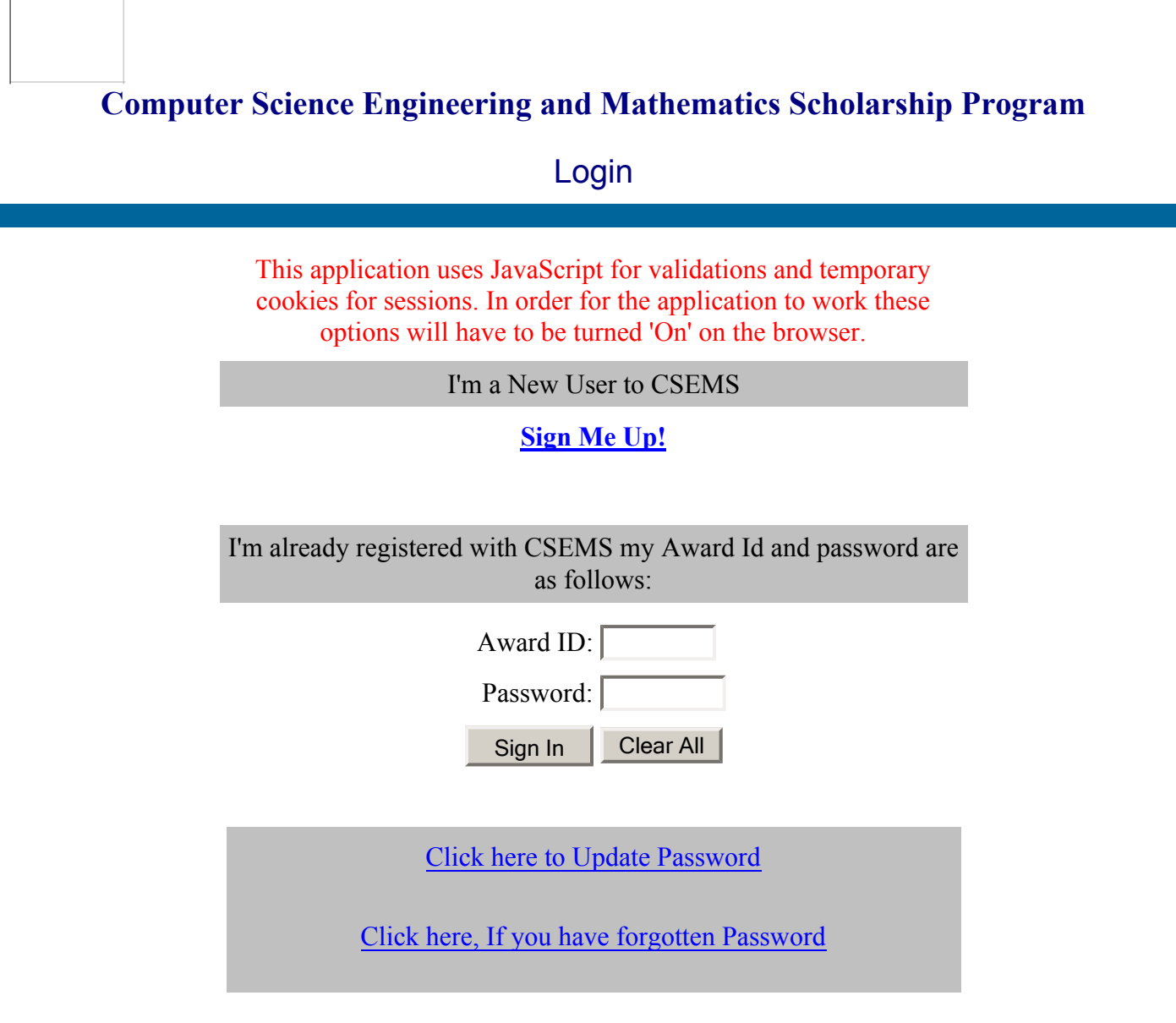

*Warning: You will be logged out of the system if there is no activity within 40 minutes and your responses will not be saved if you haven't saved them. Please remember to save your answers.*

**NOTE: The Computer Science, Engineering, and Mathematics Scholarships program is administered by the Division of Undergraduate Education at the National Science Foundation.**

# **Computer Science Engineering and Mathematics Scholarship Program Help Screen**

#### **Help on screen navigation**

How do I navigate through the screens? You will be using three screens to maneuver through this data collection survey. The first screen is the Welcome Screen - use this screen to select the semester/quarter and year for which you wish to add students or edit student data. Once you have selected a semester/quarter and year, you will be connected to the Semester/Quarter Summary Data Table. To add new students, Click on the ADD a New Student Button and you will be taken to the Student Data Capture Form. Once you complete and save this form, the student's name will appear on the Summary Data Table for the semester/quarter you have selected and all the subsequent semester/quarter lists until the student's academic status changes to 'Left the program', 'Graduated' or 'Transferred'. Once a student is listed on the Summary Data Table, you can edit semester/quarter specific data directly on the table. If you need to change student data capture information such as address or name, click on the student's name in the Summary Data Table to access his or her Student Data Capture Form. Selecting "graduated" in the Academic Status window will automatically take you to the appropriate place on the Student Data Capture Form where you can record graduation date, post-graduate employment or continued academic matriculation for the student.

**Note: A student is only rolled forwards for ex. a student entered in Spring of 2002 will not appear in Fall of 2001. The order of sequence is Winter, Spring, Summer and Fall.** If a student has been accidentally entered in the wrong Year or Semester/Quarter then please email us the details and we will modify the Start Date of the student.

#### **Race definitions**

What are NSF's definitions of Race and Ethnicity? **Ethnicity Definition: Hispanic or Latino.** A person of Mexican, Puerto Rican, Cuban, South or Central American, or other Spanish culture or origin, regardless of race. **Race Definitions: American Indian or Alaska Native.** A person having origins in any of the original peoples of North and South American (including Central America), and who maintains tribal affiliation or community attachment. **Asian.** A person having origins in any of the original peoples of the Far East, Southeast Asia, or the Indian subcontinent including, for example, Cambodia, China, India, Japan, Korea, Malaysia, Pakistan, the Philippine Islands, Thailand, and Vietnam. **Black or African American.** A person having origins in any of the black racial groups of Africa. **Native Hawaiian or Other Pacific Islander.** A person having origins in any of the original peoples of Hawaii, Guam, Samoa, or other Pacific Islands. **White.** A person having origins in any of the original peoples of Europe, the Middle East, or North Africa.

#### **All about ADD a Student button.**

What is this Add button for? To enter a new student, Click on the "Add a New Student" button which will

take you to the Student Data Capture Form. Use this form to enter one-time demographic data about the student. Once the Student Data Capture Form is completed and saved, the student will automatically appear on the Semester/Quarter Summary Data Table for that particular semester/quarter and each subsequent semester/quarter until the Academic Status changes. To edit demographic information about the student at a later time, or to add information about the graduation and post-graduation employment, click on the student's name in the Data Table and you will automatically be connected to the Student Data Capture Form where you can make these changes.Semester/Quarter specific information about each student is edited directly on the Summary Data Table.

#### **Click on the Student Name**

What happens when I click on the student name? Clicking on any of the student names will take you to the Student Data Capture Form where you can view or change the student's personal data or add details about graduation and post-graduate employment. You can make changes to the screen and click on the 'Save My Changes' button to save your work.

## **GPA**

GPA The student's GPA is a mandatory field and must be entered for each student on the list. If you fail to enter the GPA, you will receive a prompt saying "Please Enter Current GPA," and will not be able to save your information until you do so. This is the cumulative GPA at the beginning of the selected semester/quarter and year. The format for entering the GPA is 0.00. A GPA of 0.00 must be entered for those students whose status is "leave of absence". A GPA of 0.00 is also entered for first-semester freshman, who do not have a cumulative GPA.

#### **Stipend Amount**

Stipend Amount The CSEMS annual scholarship is divided among semester/quarter in the year. In this semester, is the student receiving the maximum amount allowed by the CSEMS program?

# **Major details**

What is major? How do I indicate the student's major? You may select any one of the CSEMS majors from the list provided or enter a different CSEMS related major by selecting "other" and entering the student's major in the space provided.

#### **Class**

What is class? The official classification of the student designated by the institution (e.g. Freshman, Sophomore, Junior, Senior, or Grad Student).

#### **What is Student Employment?**

What is Student Employment? For the purpose of this survey, student employment is defined as any

employment during the academic semester or quarter in which the student is enrolled as a full-time CSEMS scholarship recipient. This may include work-study or off campus employment in any field and does not need to be related to a CSEMS career area.

### **Internship details**

Internship Please indicate student participation in a CSEMS-related internship program or experience. If the student is participating in an internship experience, please indicate whether this is a paid or unpaid internship. If the student is not participating in an internship during the current semester/quarter , select "none" from the menu.

# **What is Academic details?**

Academic details Students are automatically entered as "active" students unless you indicate otherwise. Students who leave the program because they change majors, change to part-time status, have poor academic performance, or end their academic career should be listed as "left program". Community college students who matriculate to 4-year institution are considered to have "graduated" from their CSEMS program even if they matriculate without receiving an associates degree. All other CSEMS students who move from a CSEMS institution to another institution should be listed as "transferred". **If a student's status has been set to "Graduated", "Transferred" or "Left the Program" the student will no longer appear on the "Summary Data Table". These students are moved to the links 'List of Graduated Students', 'List of students who have Left the program' and 'List of students who have Transferred' on the main screen. Their data can be viewed from these links. No data is deleted at any point of time.**

# **Computer Science Engineering and Mathematics Scholarship Program**

# **List of Graduated Students**

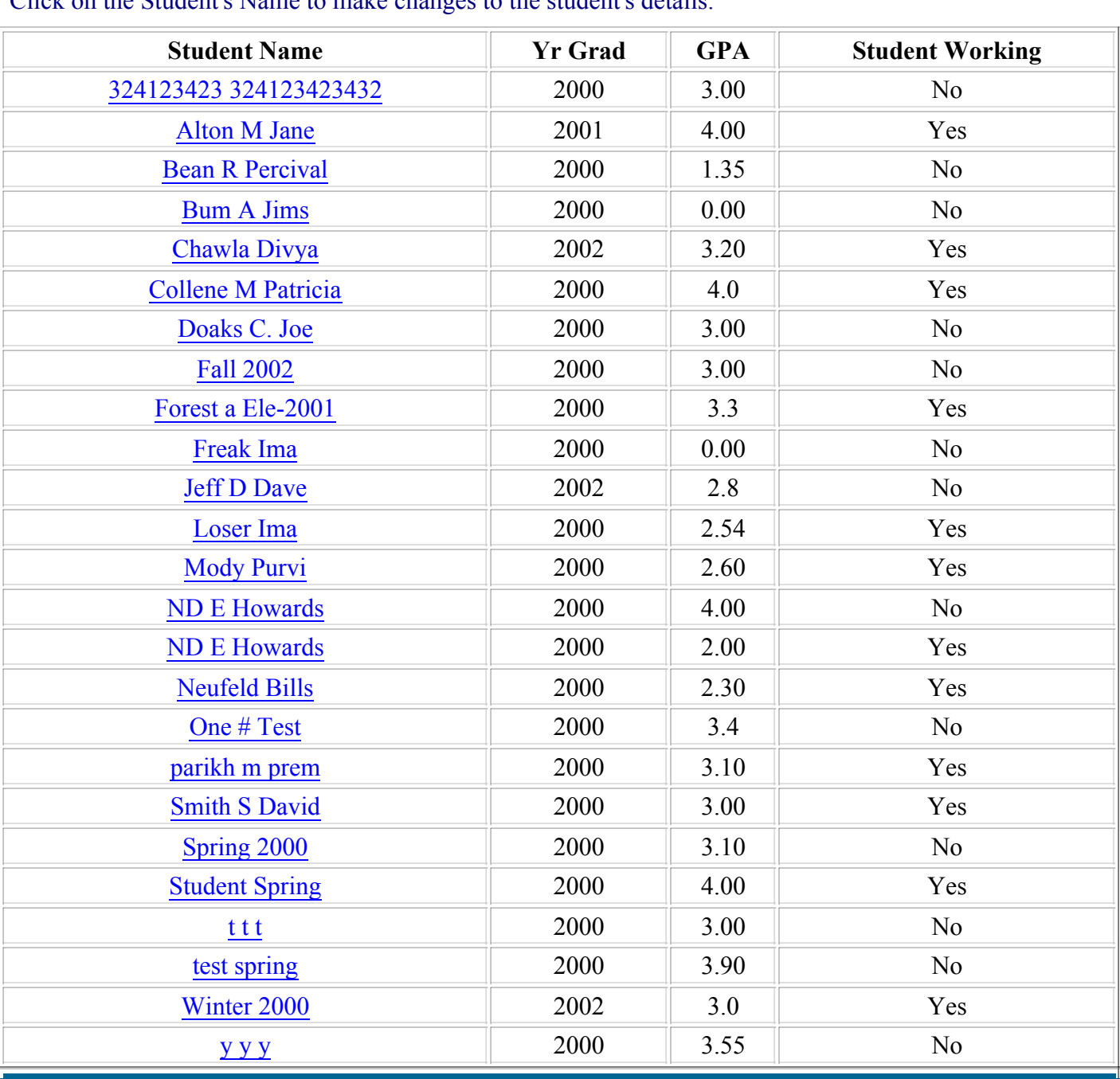

Click on the Student's Name to make changes to the student's details.

Go Back to the Main Screen

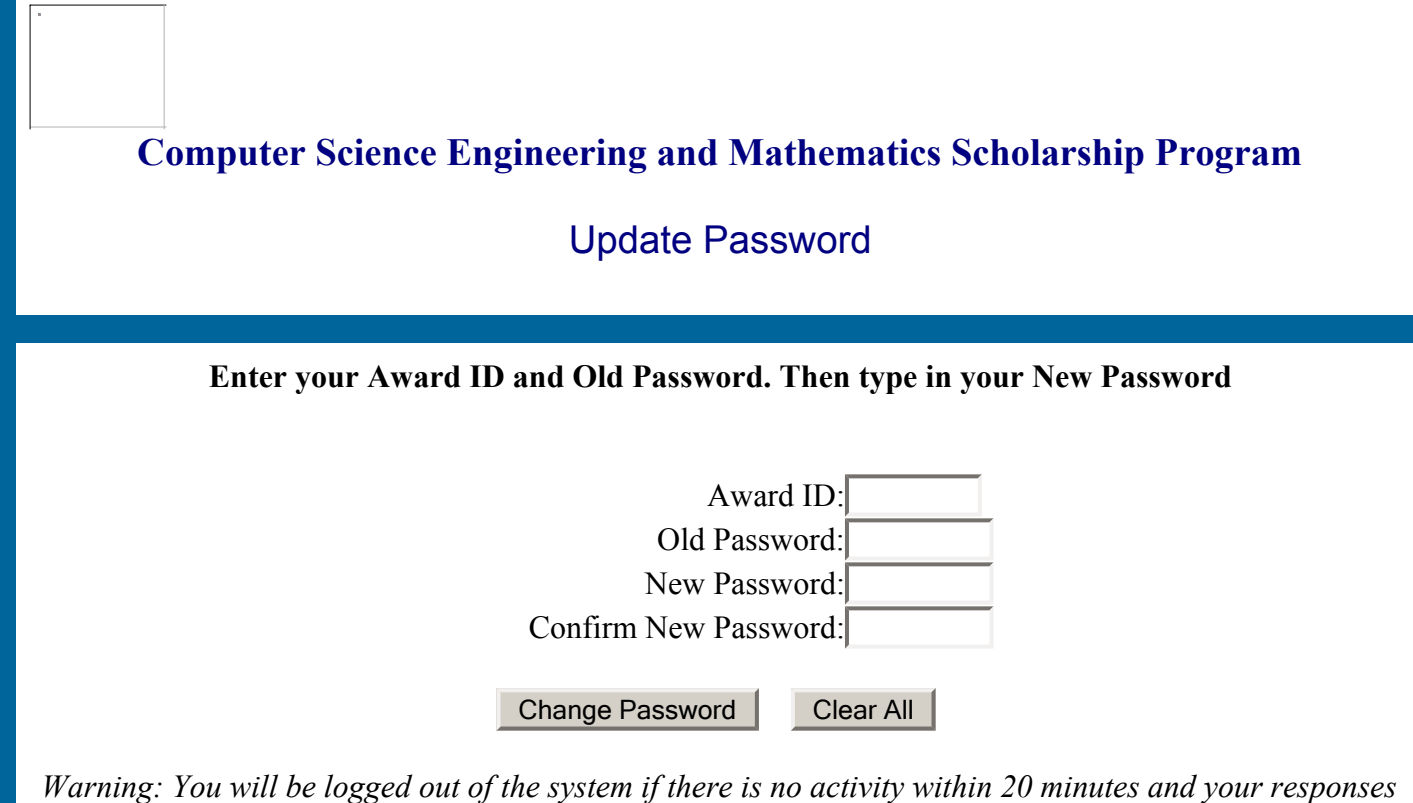

*will not be saved if you haven't saved them. Please remember to save your answers.*

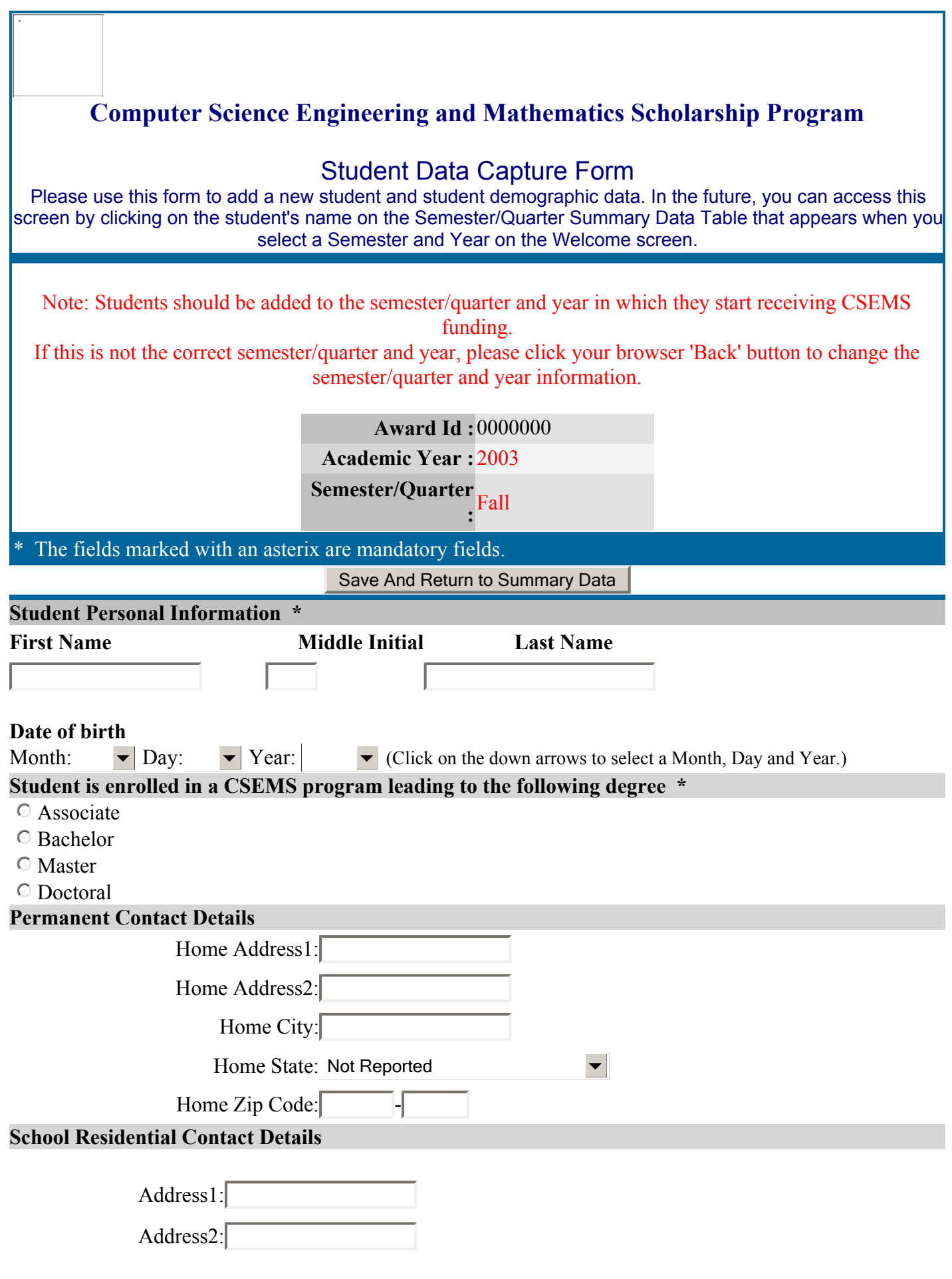

٦

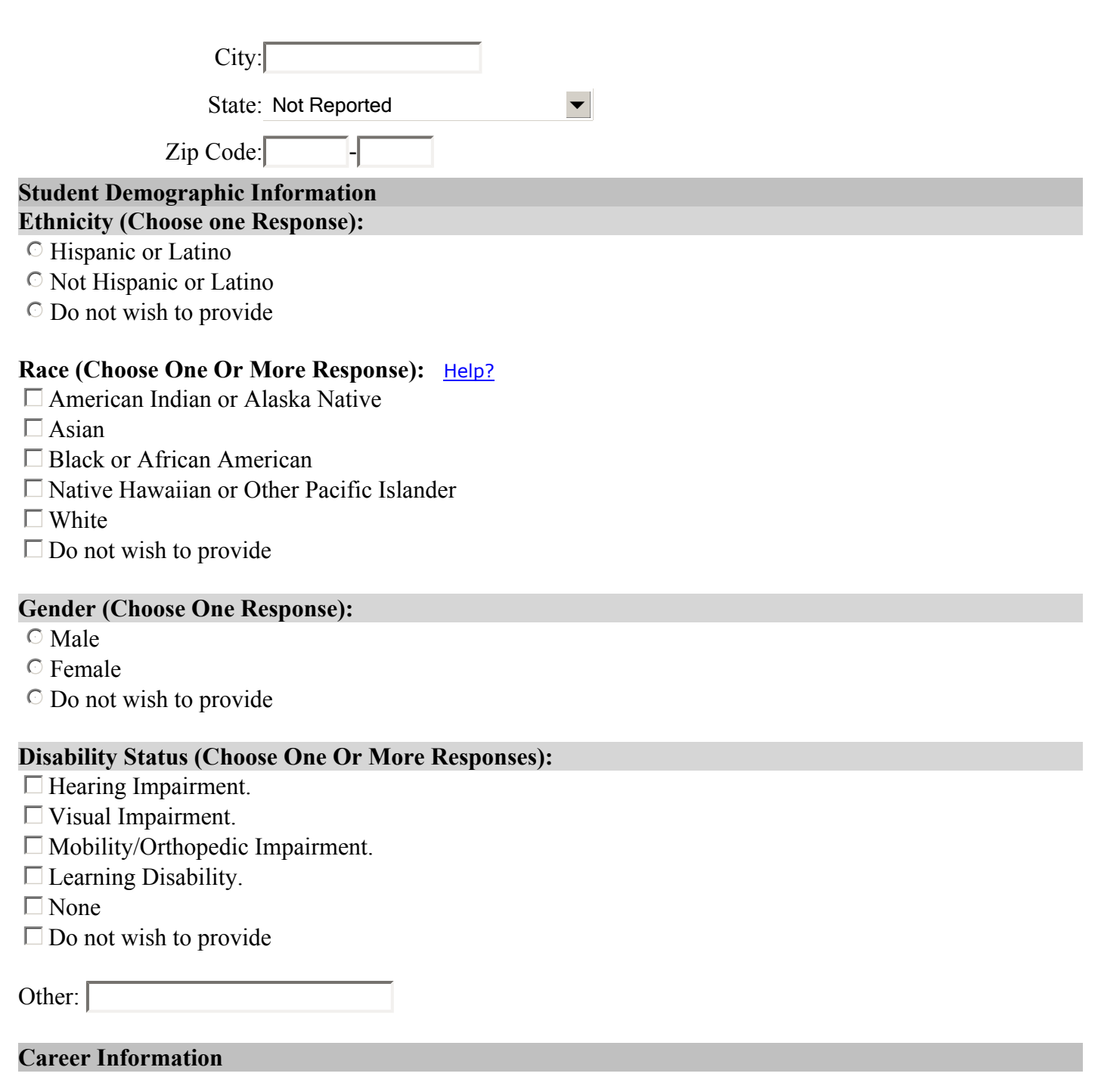

Career Goal:

Save And Return to Summary Data

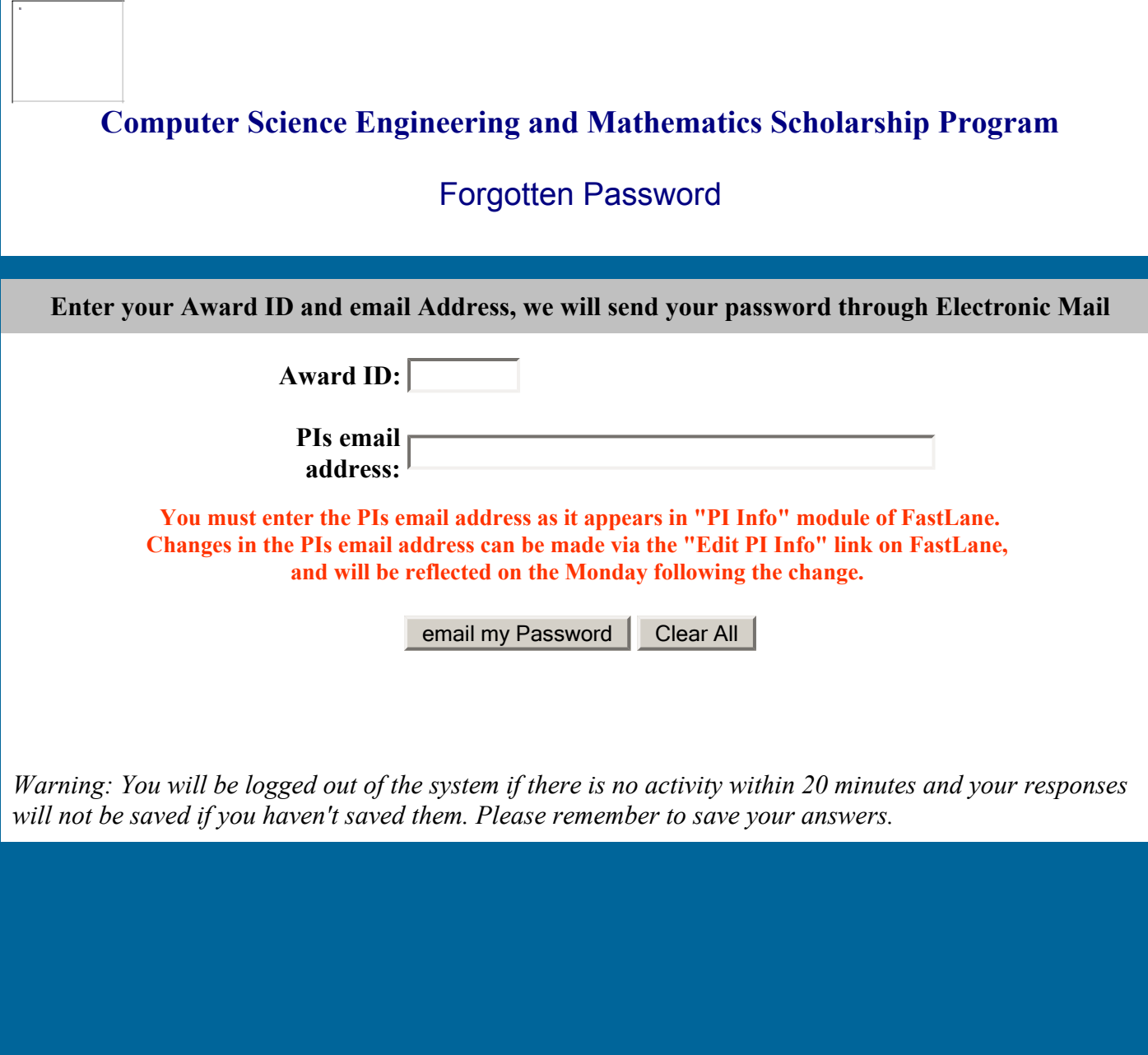

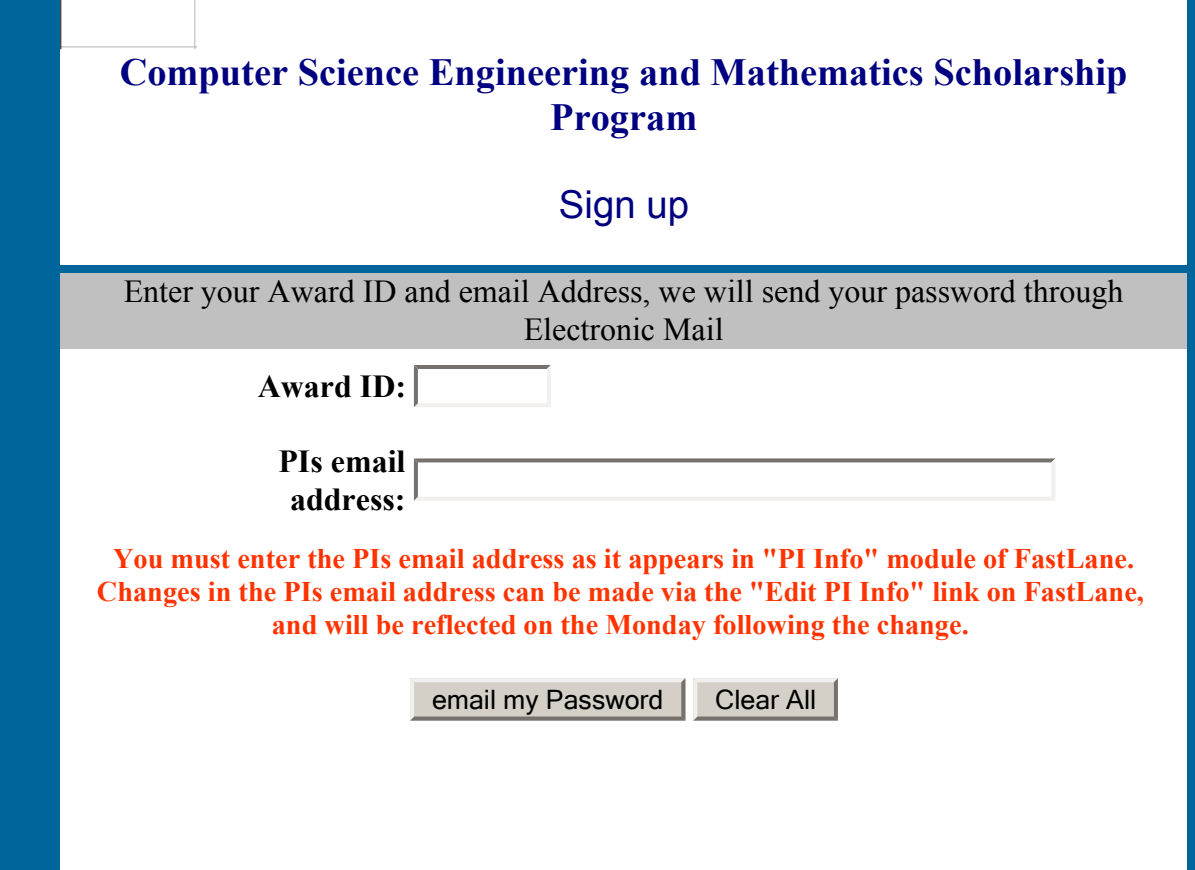

*Warning: You will be logged out of the system if there is no activity within 20 minutes* and your responses will not be saved if you haven't saved them. Please remember to *save your answers.*

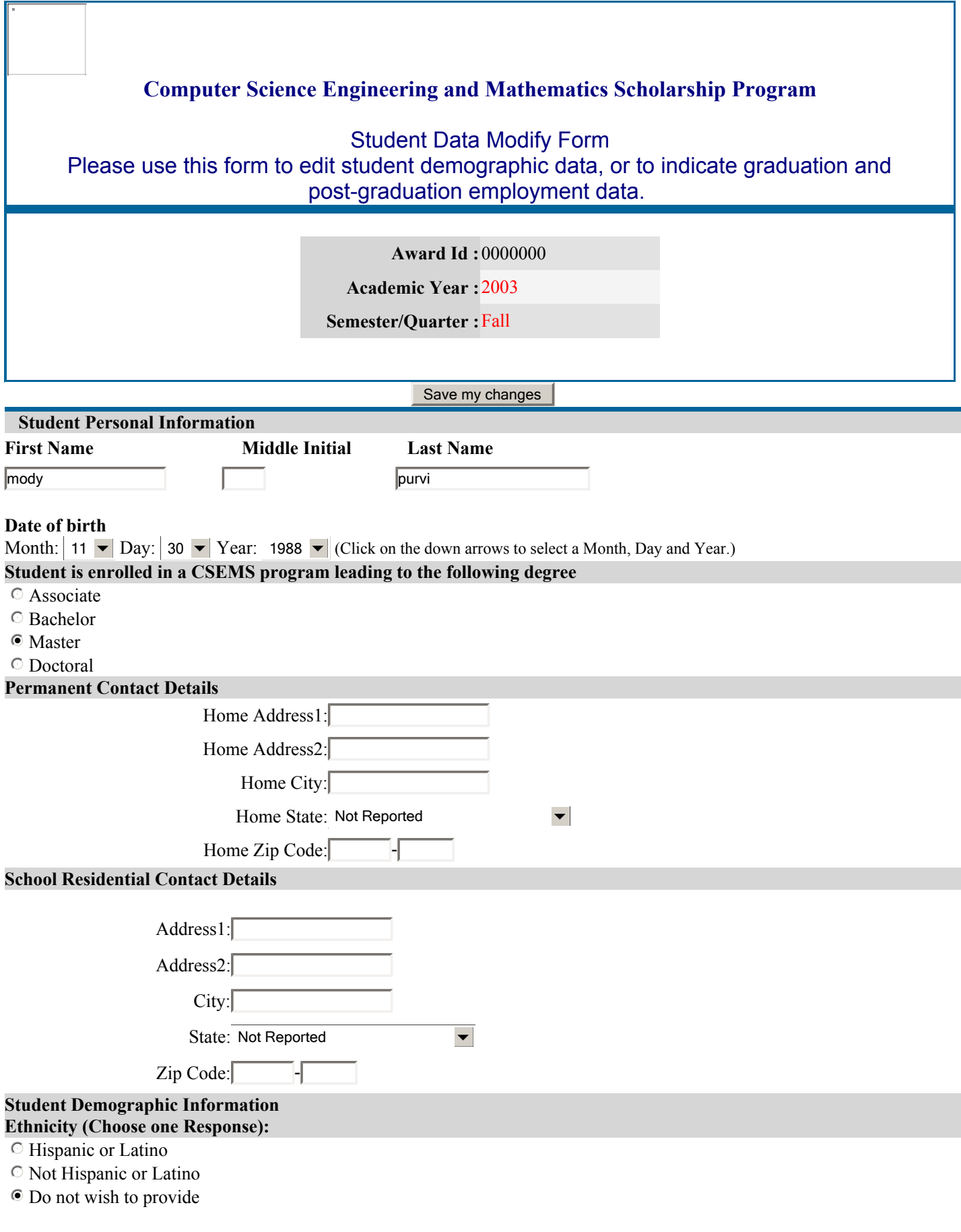

#### **Race (Choose One Or More Response):** Help?

 $\square$  American Indian or Alaska Native

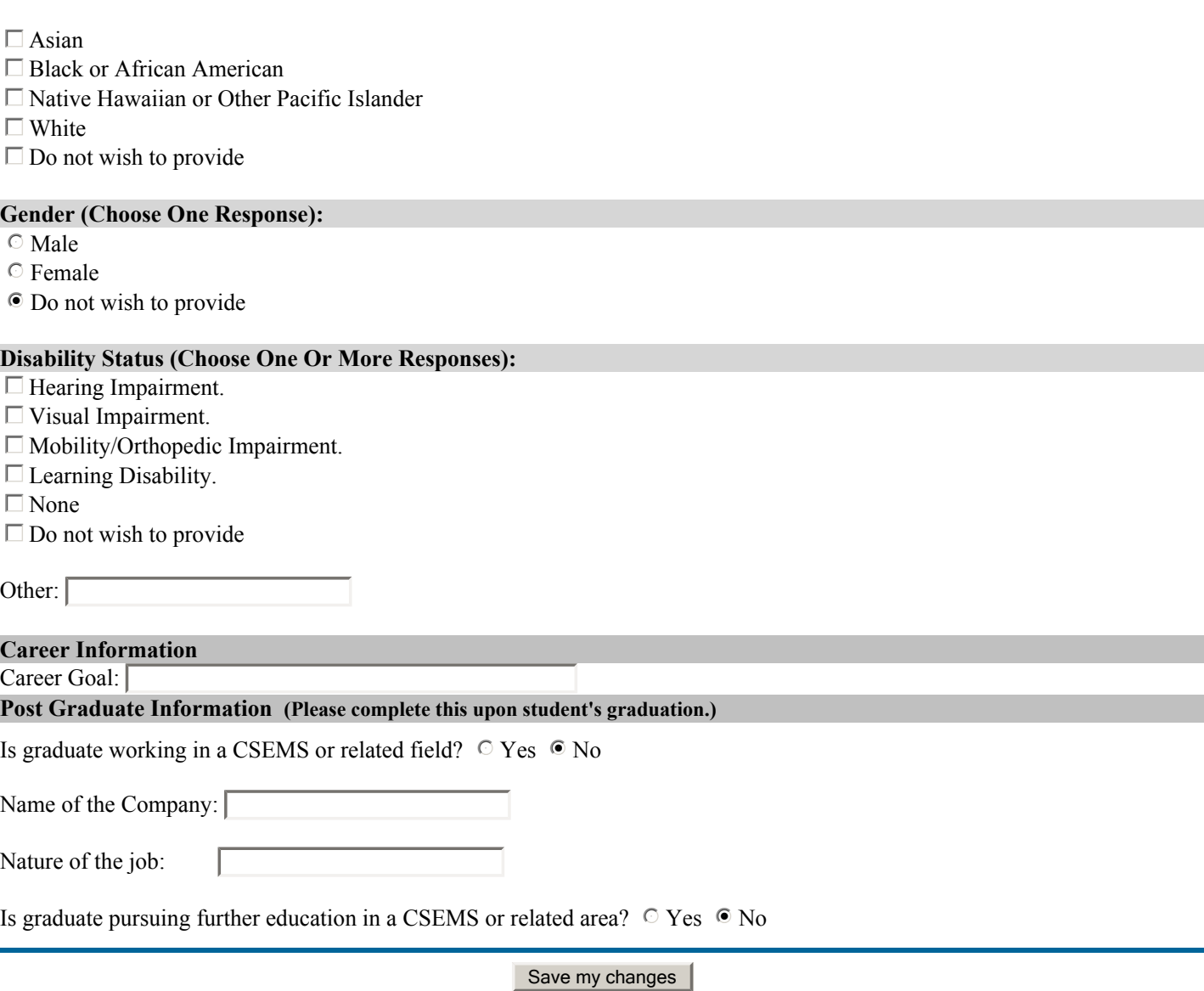

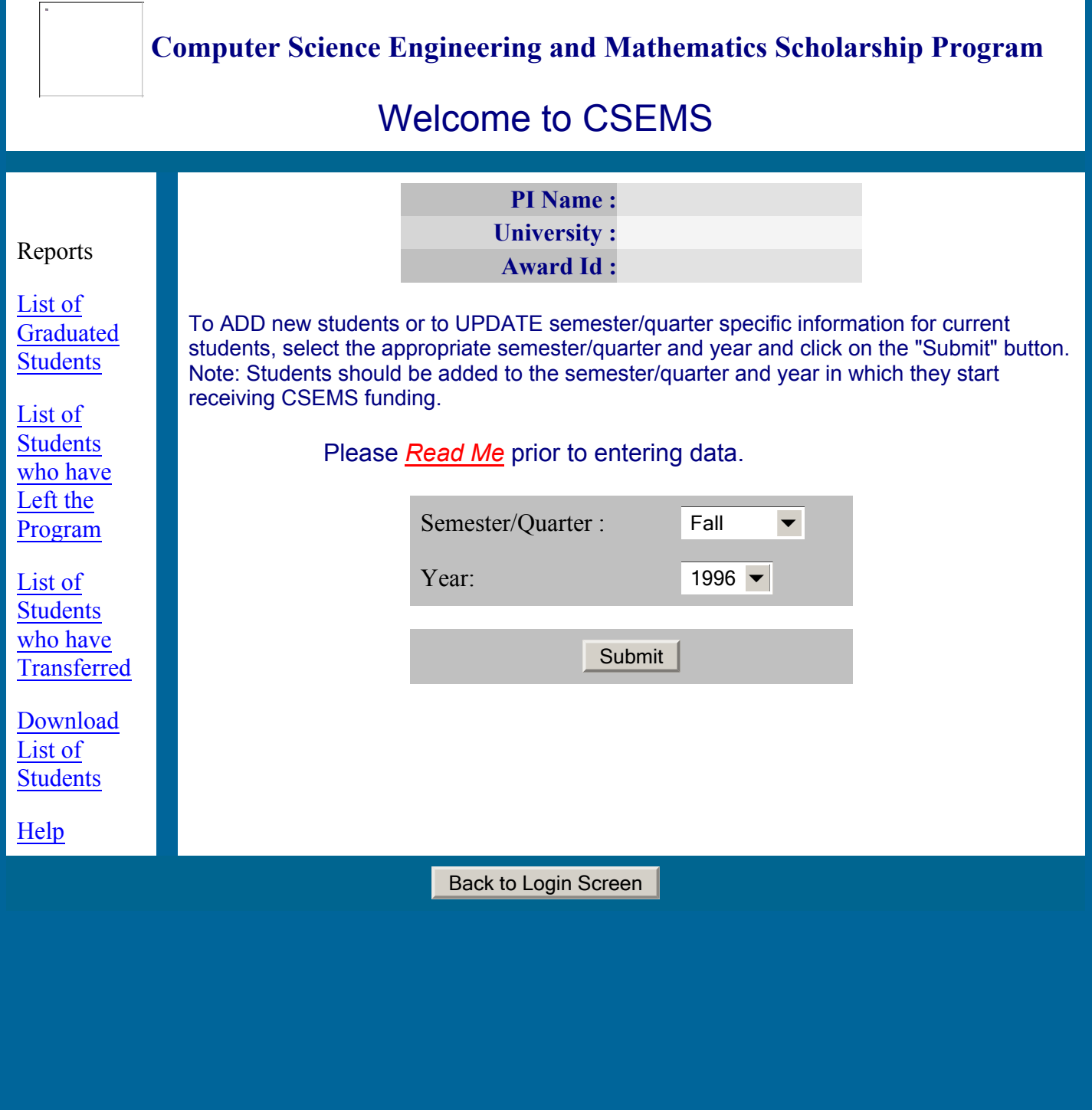

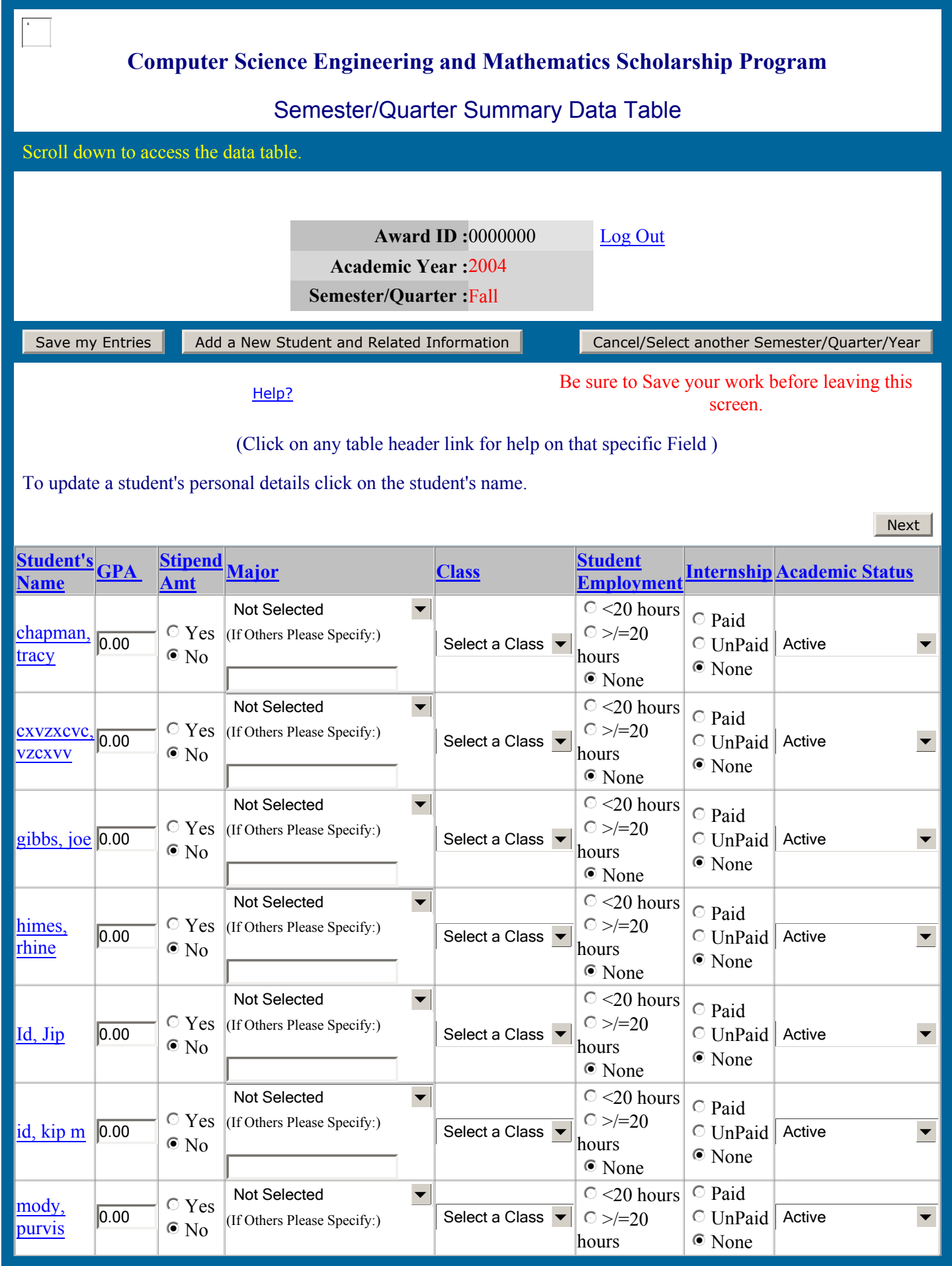

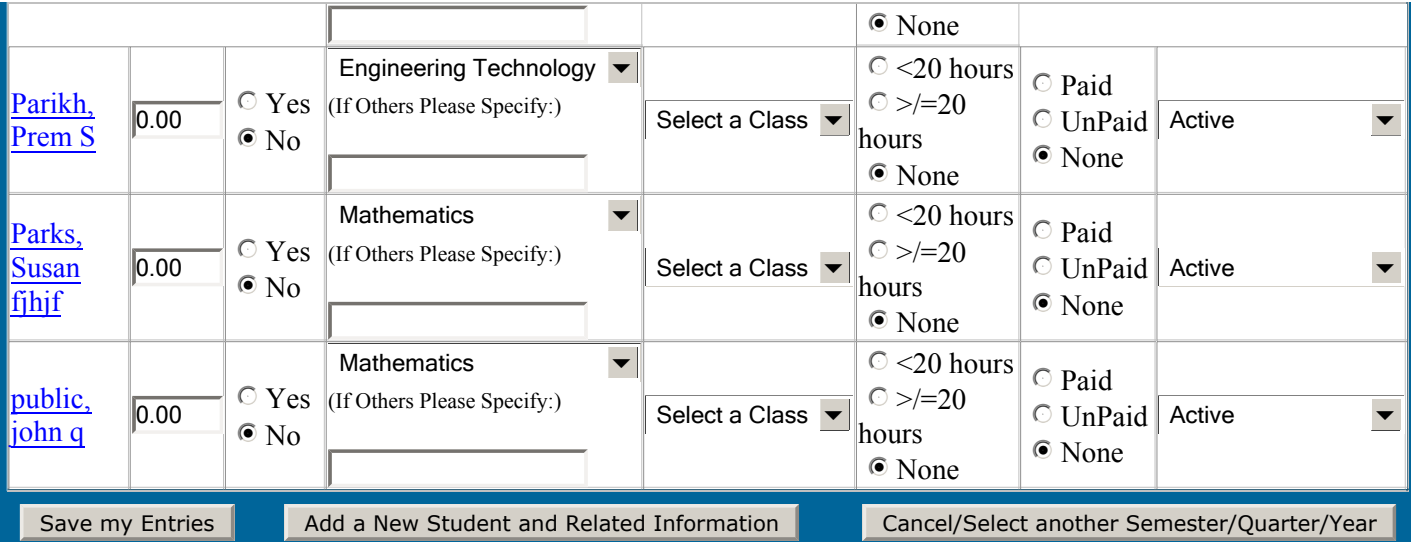

Next

Help?

#### **Computer Science Engineering and Mathematics Scholarship Program List of Students who have left the program**

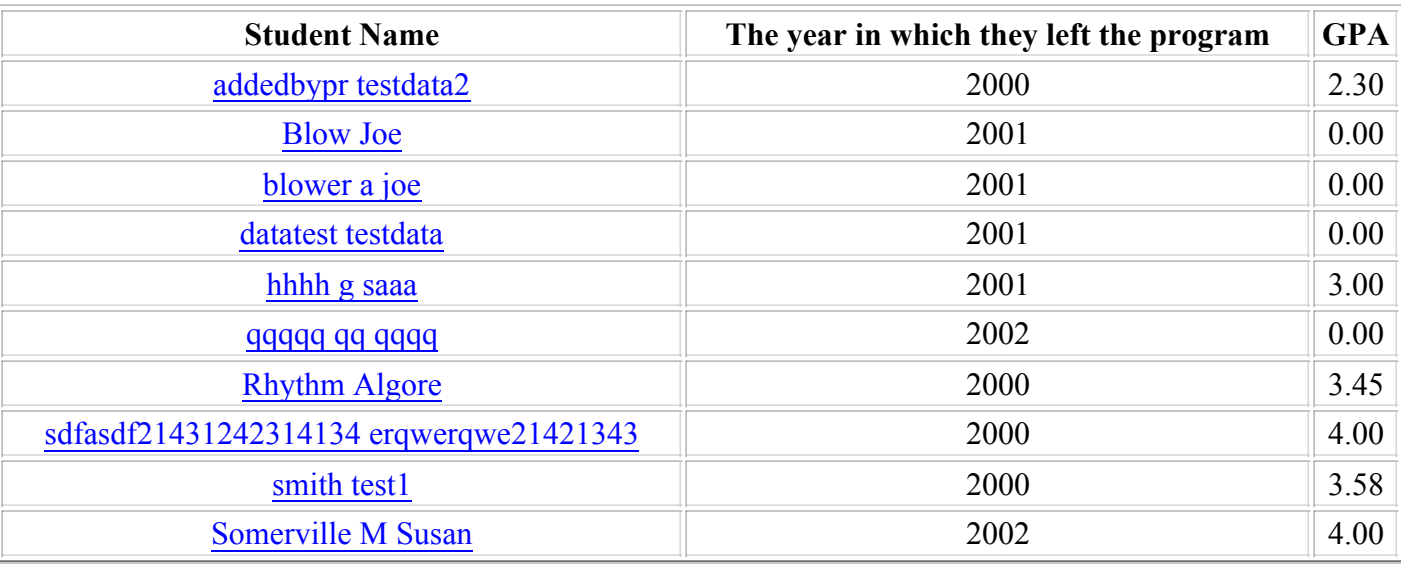

Click on the Student's Name to make changes to the student's details.

Go Back to the Main Screen

#### **Computer Science Engineering and Mathematics Scholarship Program List of Students who have Transferred**

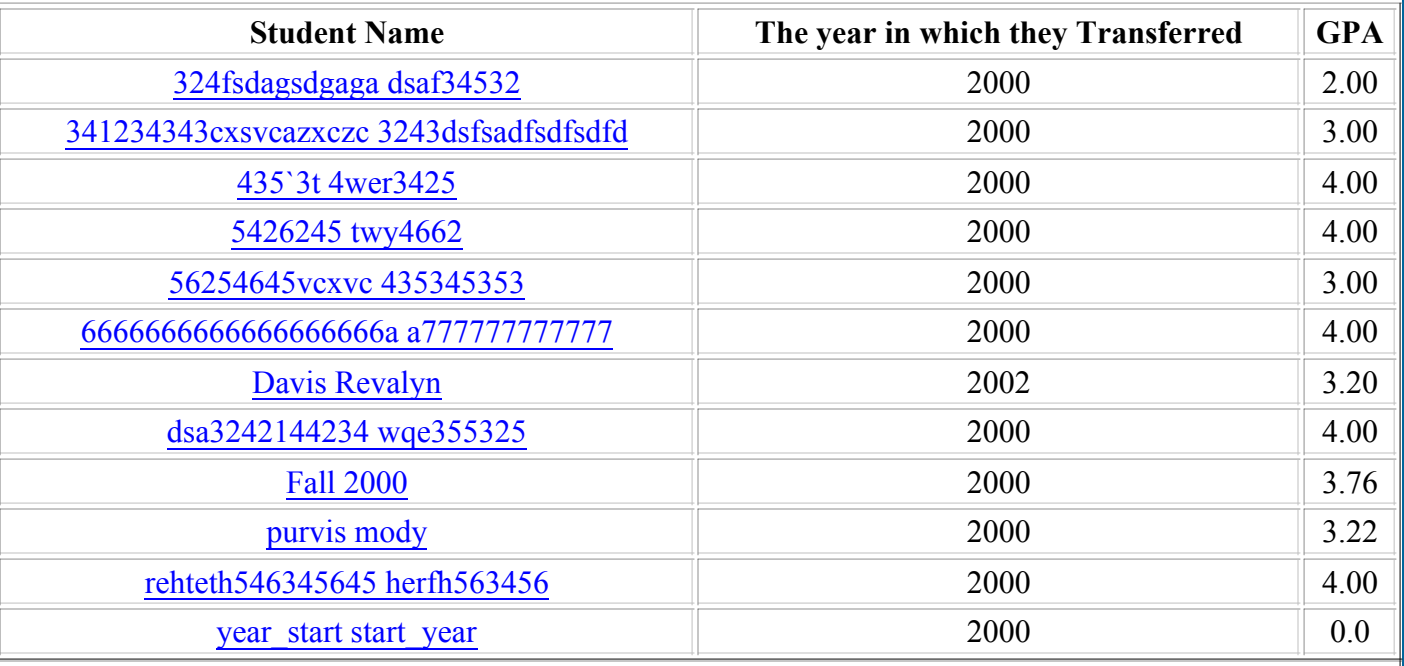

Click on the Student's Name to make changes to the student's details.

Go Back to the Main Screen